## **TEMA 6: CONVERSIÓN DIGITAL / ANALÓGICA**

**Sistemas Digitales basados en Microprocesador Grado en Ingeniería Telemática**

**© Raúl Sánchez Reíllo**

**1**

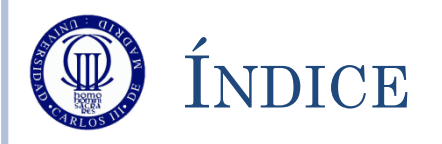

- Conceptos Previos
- Conversor D/A y Funcionamiento
- DAC: Registros de Control
- DAC: Registros de Datos
- DAC: Registros de Estado
- Ejemplo de Conversión
- Ejercicios

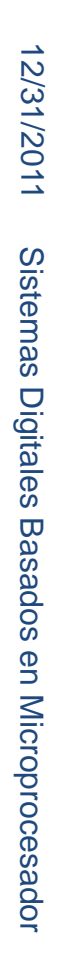

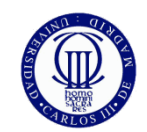

## CONCEPTOS PREVIOS

- El conversor DAC realiza la función opuesta al ADC, por lo que pondrá una tensión analógica en la salida, equivalente al valor digital procesado en el programa.
- Se puede utilizar para crear cualquier tipo de señal analógica, siempre que su evolución sea mucho más lenta que el tiempo de conversión del DAC

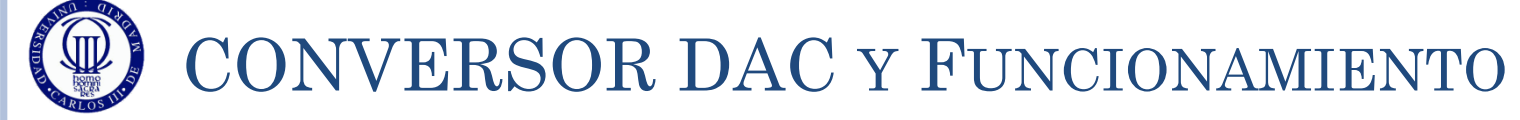

- El STM32L152RB tiene dos DACs de 12 bits, cada uno con su propia salida
- Sus características principales son:
	- Resolución configurable a 12 u 8 bits
	- Posibilidad de gestionar datos digitales alineados a la derecha o a la izquierda
	- Las tensiones a obtener dependen de los valores de dos pines de entrada (Vref+ y masa)
		- En nuestro caso será entre 3,3V y 0V
- El DAC está conectado al APB1
- Para convertir, lo único que hay que hacer es activar el conversor, y poner un valor digital en el registro DHR escogido
	- El de 12-bits alineado a la derecha
	- El de 12-bits alineado a la izquierda
	- El de 8-bits alineado a la derecha

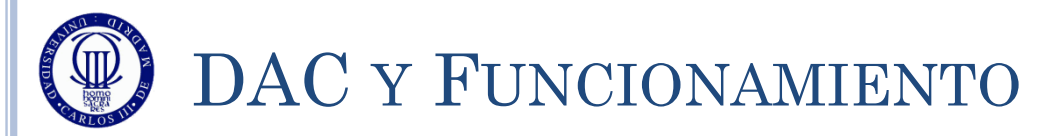

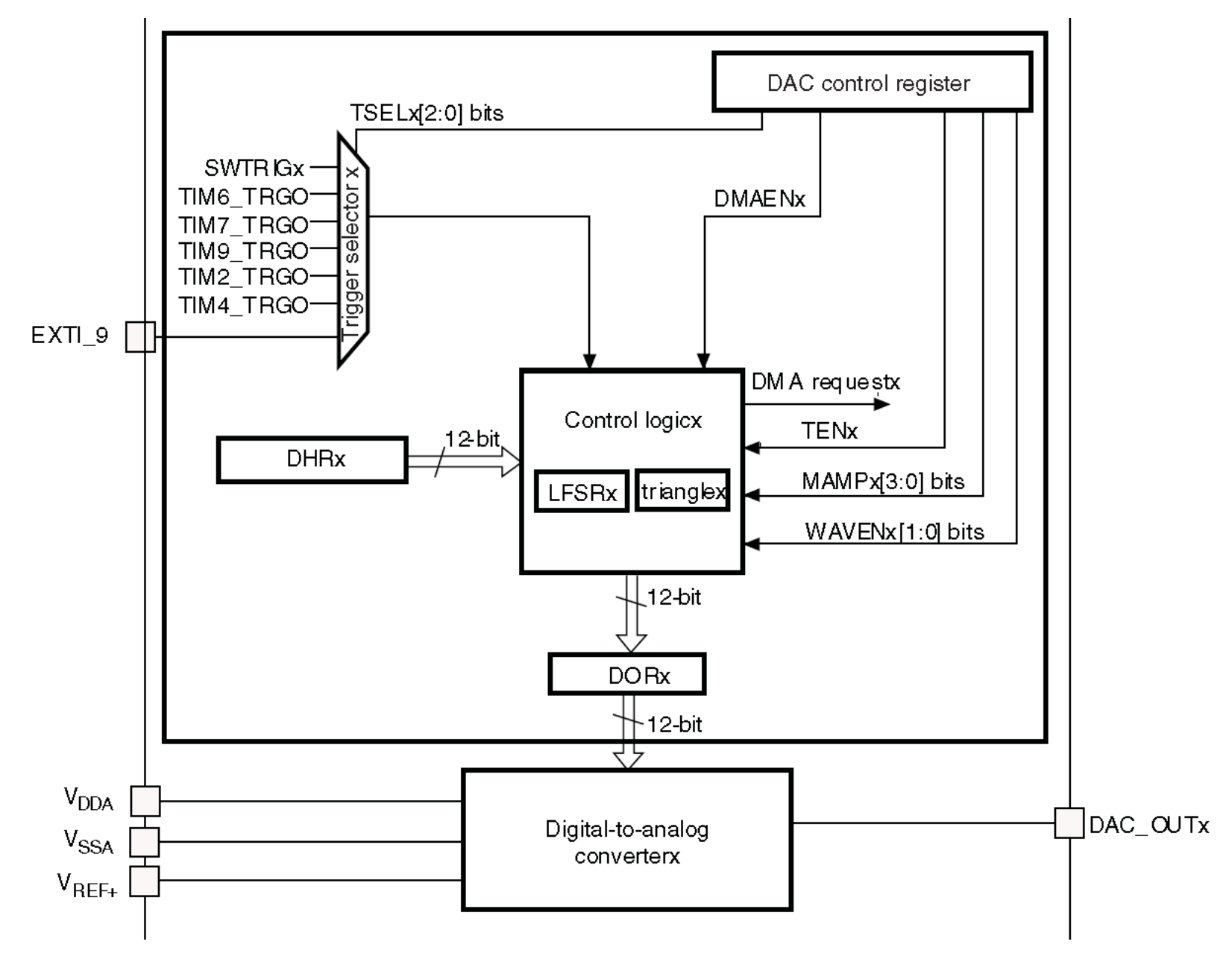

**5**

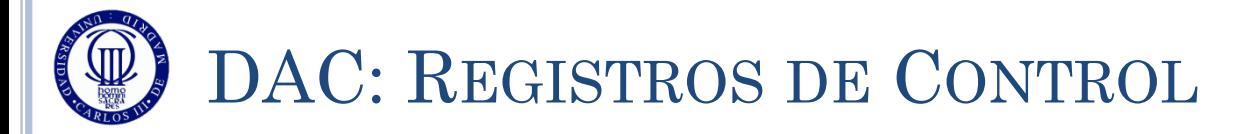

#### $O, DAC \rightarrow CR$  – Control Register:

- Registro de 32 bits con los siguientes bits de configuración:
	- DMAUDRIE2, DMAEN2, MAMP2[3:0], WAVE2[1:0], TSEL2[2:0], TEN2 todos a '0'
	- BOFF2 Deshabilitación del buffer de salida de canal 2 del DAC
		- Con un '0' está habilitado, con un '1' se deshabilita
	- EN2 Habilitación del canal 2
		- Con un '0' se deshabilita, con un '1' se habilita
	- DMAUDRIE1, DMAEN1, MAMP1[3:0], WAVE1[1:0], TSEL1[2:0], TEN1 todos a '0'
	- BOFF1 Deshabilitación del buffer de salida de canal 1 del DAC
		- Con un '0' está habilitado, con un '1' se deshabilita
	- EN1 Habilitación del canal 1

Con un '0' se deshabilita, con un '1' se habilita

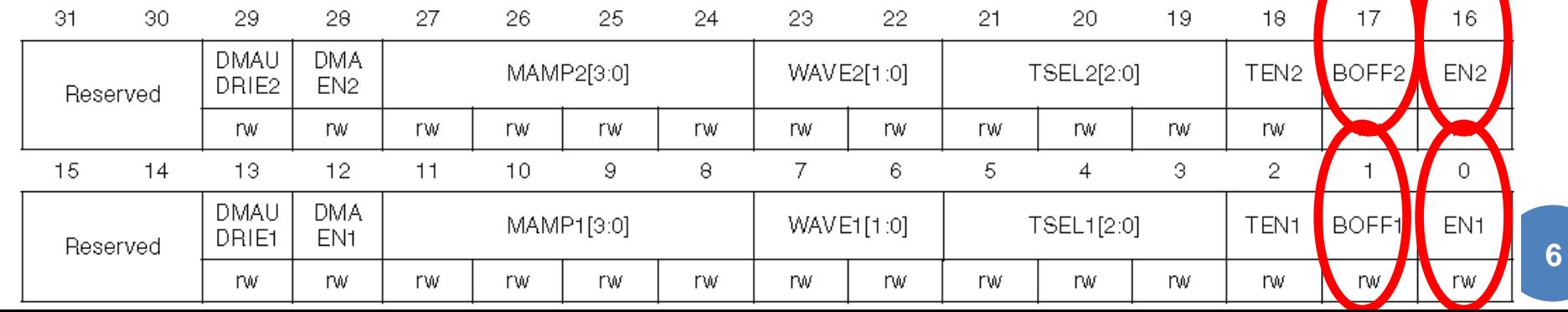

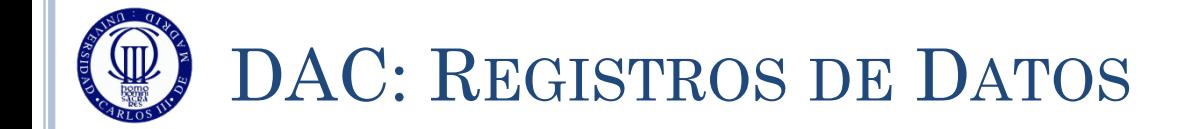

- $\overline{O}$  DAC $\rightarrow$ DHR12R1 DAC Data Register con 12 bits y alineado a la derecha (canal 1):
	- Se escribe en los bits [11:0] el dato a convertir
- $\circ$  DAC $\rightarrow$ DHR12L1 DAC Data Register con 12 bits alineado a la izquierda (canal 1):
	- Se escribe en los bits [15:4] el dato a convertir
- $\overline{O}$  DAC $\rightarrow$ DHR8R1 DAC Data Register con 8 bits alineado a la derecha (canal 1):
	- Se escribe en los bits [7:0] el dato a convertir
- Y de la misma forma existen, para el canal 2:
	- $\bullet$  DAC $\rightarrow$ DHR12R2
	- $\bullet$  DAC $\rightarrow$ DHR12L2
	- $\bullet$  DAC $\rightarrow$ DHR8R2

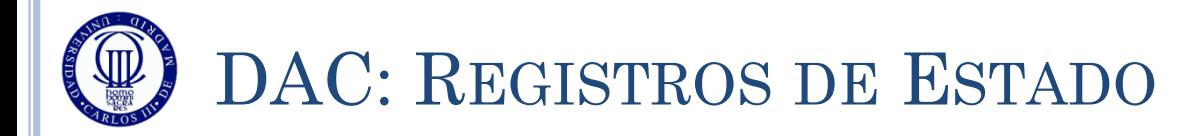

### $O, DAC \rightarrow SR - Status$  Register

 Registro de 32 bits con sólo 2 bits disponibles, pero ninguno útil para el curso.

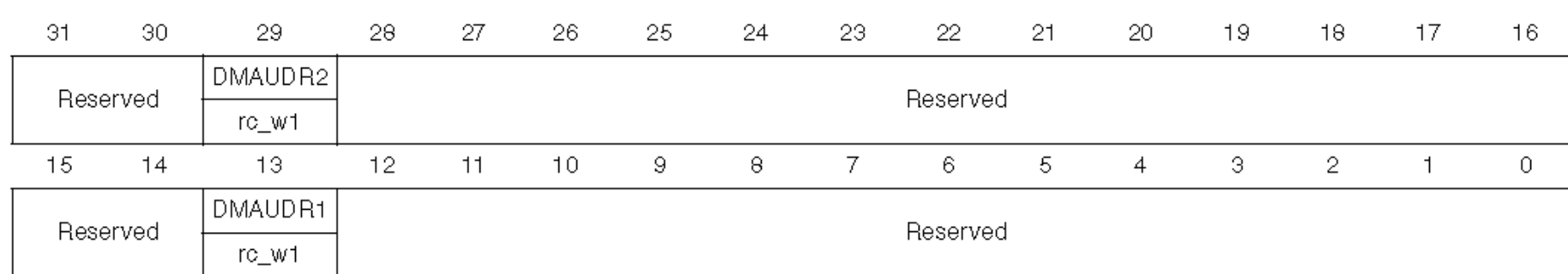

# EJEMPLO DE USO DE GENERACIÓN DE ONDA

#### El siguiente ejemplo genera una onda de variación no sinusoidal, usando valores de 8 bits, por el canal 2 (conectado al PA5)

```
#include "stm32l1xx.h"
#include "Biblioteca_SDM.h"
int main(void){
  unsigned short i = 0;
  unsigned short onda[16] = \{0, 2, 4, 8, 16, 32, 64, 128, 255, 128, 64, 32, 16, 8, 4, 2\}; Init_SDM();
   // Configuración del DAC
   GPIOA->MODER |= 0x00000C00; // PA5 como señal analógica
   DAC->CR = 0x00010000; // Configuración y habilitación del canal 2
  while (1) {
      for (i=0; i<16; i++) { // Saco los 16 valores uno a uno esperando un segundo
        DAC->DHR8R2 = onda[i];espera(5000000);
 }
 }
```
}

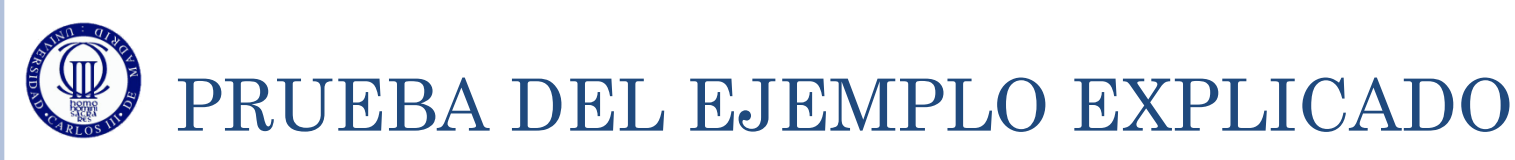

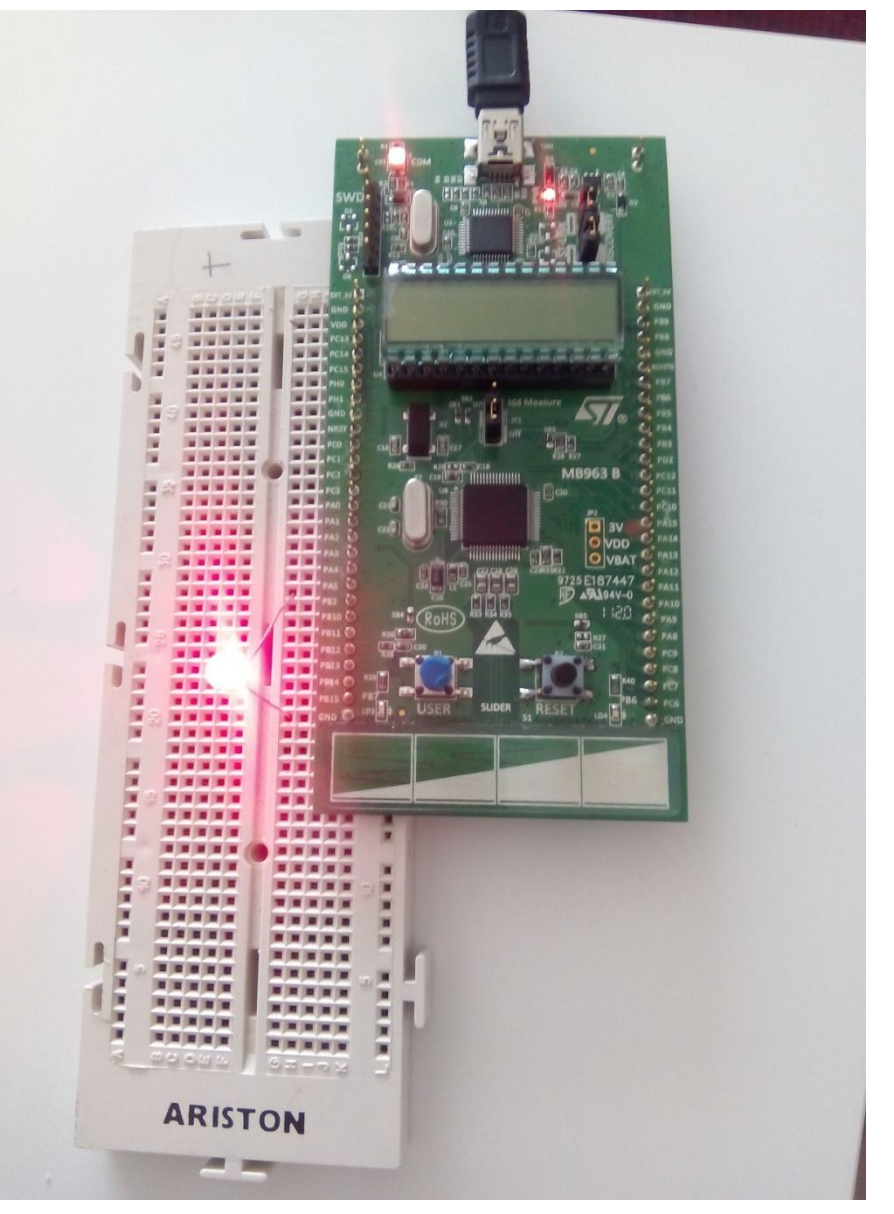

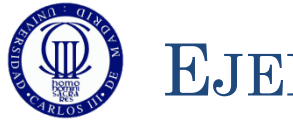

### **EJERCICIOS**

- o 1) Análisis del ejemplo: Realice el diagrama de flujo del ejemplo, cree un proyecto y escriba el código fuente comentando cada línea y/o grupo funcional. Finalmente ejecútelo y pruébelo con el depurador.
	- $\lambda$ Por qué es necesaria la función espera $(x)$ ?
	- $\zeta$ En qué influye el valor de x de la función espera $(x)$ ?
- 2) Cambie la resolución del conversor a 12 bits.
	- $i$ Qué diferencias aprecia al ejecutarlo?
- 3) Con la resolución que desee, intente modificar el programa para generar una señal sinusoidal de 1KHz de frecuencia.